# Fiche nouveautés V1.9.1 OS REDY (type K4)

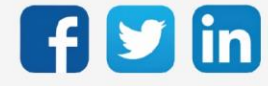

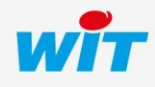

www.wit.fr

# Version OS REDY K4 V1.9.1

# SOMMAIRE

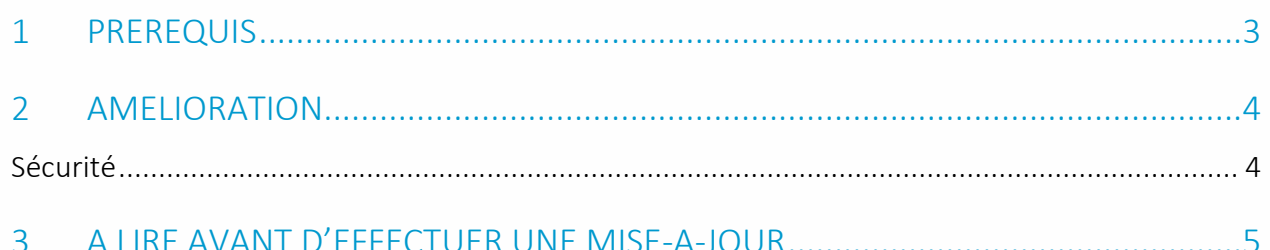

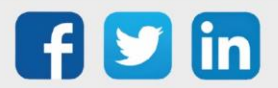

#### Version OS REDY K4 V1.9.1

#### <span id="page-2-0"></span>1 PREREQUIS

Pour un fonctionnement optimal de la version OS V1.9.1, il est nécessaire de mettre à jour l'application REDY en version V14.2.2.

Il est important de respecter l'ordre de mise à jour de l'OS et de la version REDY soit :

- 1) Mise à jour de l'OS (ex : V1.9.1)
- 2) Mise à jour de la version REDY (V14.2.2)

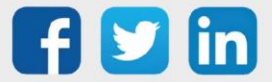

### Version OS REDY K4 V1.9.1

# <span id="page-3-0"></span>2 AMELIORATION

## <span id="page-3-1"></span>Sécurité

Les fonctions Telnet et SSH ne sont plus activés par défaut. Cela permet de renforcer la sécurité de l'ULI REDY.

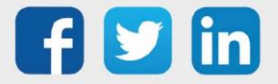

#### <span id="page-4-0"></span>3 A LIRE AVANT D'EFFECTUER UNE MISE-A-JOUR

- 1. L'OS est le système d'exploitation du REDY, une mise à jour de l'OS peut-être nécessaire pour apporter des améliorations et/ou des corrections sur l'Unité Centrale REDY.
- 2. Le type d'OS est consultable depuis Configuration/Système : **Distribution K4Linux** v1.9.0 12/12/2019 - Linux version 3.10.108 WIT 04/12/2019 15:09:16 **Bios**  $v2.5$
- 3. Avant toute mise-à-jour, il est vivement conseillé de réaliser une sauvegarde du paramétrage et des données ainsi qu'un export du fichier de paramétrage.
- 4. Une fois la mise-à-jour effectuée, il n'est plus possible de revenir à une version antérieure sans risque d'altérer le paramétrage présent dans le système. Après chaque mise-à-jour, il est conseillé d'effacer les images en cache du navigateur en réalisant la combinaison de touches « Ctrl + Shift + Suppr » et en configurant les paramètres de la façon suivante :

#### Internet Explorer Google Chrome

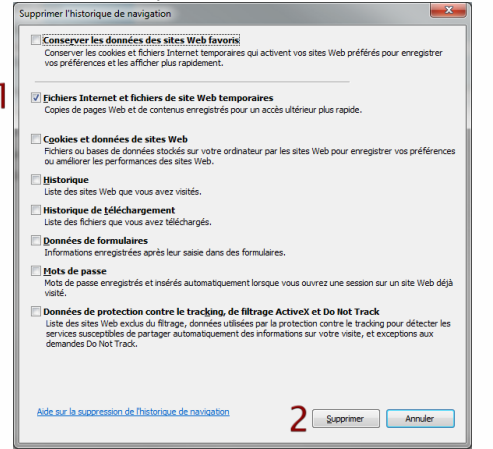

ATTENTION : Supprimer les « Cookies et données de site Web » entraine la suppression des applications RIA telles que Grapheur HTML5 et Agenda.

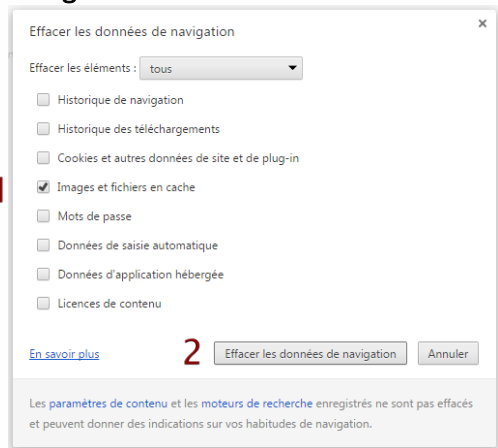

ATTENTION : Supprimer les « Cookies et autres données de site et de plug-in » ou « Données d'application hébergée » entraine la suppression des applications RIA telles que Grapheur HTML5 et Agenda.

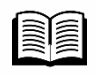

La procédure de mise à jour de l'OS est disponible sur notre site [www.wit.fr](http://www.wit.fr/) rubrique Nos produits/Téléchargement par produit : FAQ 70 – Mise à jour d'un REDY

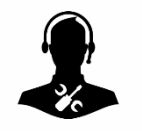

Pour tout renseignement complémentaire, notre support technique se tient à votre disposition par e-mail à [hot-line@wit.fr](mailto:hot-line@wit.fr) ou par téléphone au +33 (0)4 93 19 37 30.

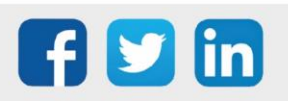